# **KEENETIC ULTRA**

Инструкция по применению

Узнайте обо всех возможностях вашего интернет‑центра на сайте help.keenetic.com

## Знакомство с Keenetic Ultra

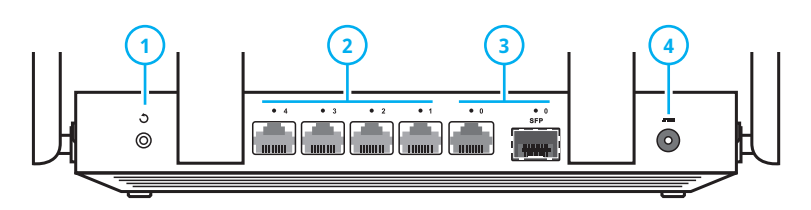

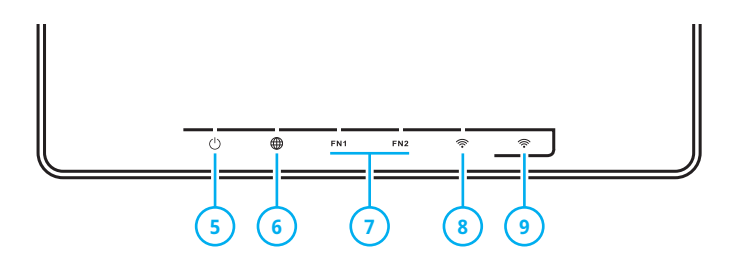

### **1** Кнопка (Сброс настроек)

Чтобы удалить все пользовательские настройки и сбросить пароль администратора, нажмите и удерживайте эту кнопку 10 секунд, пока не начнет мигать индикатор  $\bigcup$ . Интернет‑центр перезагрузится с установками по умолчанию, в основном режиме работы.

### **2** Сетевые порты «1», «2», «3», «4»

По умолчанию порты предназначены для домашниx устройств, но могут быть настроены и применены для подключения к Интернету. Индикаторы над разъемами загораются, когда установлено соединение на порту, и мигают при передаче данных.

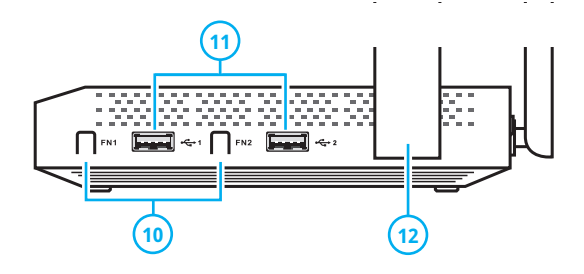

### **3** Комбинированный порт «0»

Порт для подключения к Интернету, объединяющий разъем RJ‑45 для кабеля Ethernet и порт SFP — для подключения по оптоволоконному кабелю через SFP‑модуль (приобретается отдельно). Одновременно возможно использовать только один тип подключения. Если установлен модуль SFP, то разъем RJ‑45 работать не будет. Действующее соединение можно определить по горящему индикатору над разъемом.

**4** Разъем (Питание)

Разъем для адаптера питания из комплекта поставки. Интернет‑центр расcчитан на постоянную работу и не требует ежедневного отключения.

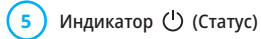

**Горит** — интернет‑центр готов к работе.

**Не горит** — интернет‑центр выключен.

**Мигает** — интернет‑центр загружается или обновляется его операционная система.

**Мигает 2 секунды, затем горит постоянно** нажата кнопка «FN» или <sup>令</sup>: функция, назначенная кнопке, запущена.

**Мигает 2 секунды, затем гаснет на 2 секунды** нажата кнопка «FN» или <sup>•</sup> рункция, назначенная кнопке, остановлена.

**6** Индикатор (Интернет)

**Горит** — интернет‑соединение установлено.

**Не горит** — нет соединения с Интернетом.

### **7** Индикаторы «FN1» и «FN2»

Назначение этих индикаторов можно изменить в настройках интернет‑центра. По умолчанию они реагируют на состояние портов USB.

**Горит** — USB‑устройство, подключенное к порту с соответствующим номером, готово к работе.

**Не горит** — не обнаружено совместимое USB‑устройство или подключенное устройство не готово к работе.

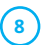

**8** Индикатор (Сеть Wi‑Fi)

**Горит** — сеть Wi‑Fi включена.

**Не горит** — сеть Wi‑Fi выключена.

**Мигает часто** — идет передача данных.

**Мигает редко** — запущен сеанс WPS.

**9** Кнопка (Управление сетью Wi‑Fi)

По умолчанию кнопка позволяет удобно подключать к беспроводной сети новые устройства с ОС Microsoft Windows или Android и другие, совместимые со стандартом WPS.

**Однократное нажатие** — запуск быстрого подключения по WPS.

**Удержание 3 секунды** — вкл. / выкл. Wi‑Fi.

В настройках интернет‑центра вы можете выбрать для этой кнопки другие функции.

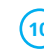

### **10** Кнопки с назначаемыми функциями «FN1» и «FN2»

По умолчанию кнопки используются для безопасного отключения от интернет‑центра накопителей, подключенных к USB‑портам с соответствующими номерами. В настройках интернет‑центра вы можете выбрать для них другие функции.

### **11** Универсальные порты USB 3.0 и USB 2.0

Порты для подключения совместимых USB‑устройств, таких, как модемы 3G/4G, принтеры и внешние жесткие диски с интерфейсом USB 3.0 или USB 2.0. Порты расположены на боковой стороне интернетцентра, высокоскоростной порт USB 3.0 имеет индекс «1» и окрашен в синий цвет.

Актуальный список совместимых USB‑устройств вы можете найти на сайте help.keenetic.com.

С помощью USB‑модулей Keenetic Plus DECT и Keenetic Plus DSL вы можете дополнить интернет‑центр функциями базовой станции DECТ и модема ADSL2+/VDSL2.

**12** Антенны беспроводной сети Wi‑Fi

Четыре двухдиапазонные высокоточные печатные антенны Wi‑Fi с коэффициентом усиления 5 дБи. Рекомендуемое положение антенн — вертикальное.

# Настройка с компьютера

Интернет‑центр должен быть включен в электросеть через адаптер питания из комплекта поставки и готов к работе — его индикатор (1) должен гореть непрерывно.

Подключите компьютер к интернет‑центру. Для этого в списке доступных сетей Wi‑Fi найдите сеть интернет‑центра и подключитесь к ней. Имя сети и ключ безопасности напечатаны на этикетке интернет‑центра.

Или используйте для подключения сетевой кабель, соединив им порт «1» интернет‑центра с Ethernet‑адаптером компьютера.

Откройте веб‑конфигуратор интернет‑ центра по адресу my.keenetic.net. При первом входе автоматически запустится мастер быстрой настройки NetFriend. Щелкните «Быстрая настройка» и следуйте указаниям мастера для завершения настройки.

# Настройка с мобильного устройства

Установите на смартфон приложение My.Keenetic. Для этого перейдите в веб‑браузере мобильного устройства по адресу keenetic.com/getapp или сосканируйте QR‑код на этой странице. Запустите установленное приложение и следуйте его инструкциям. Вы настроите интернет‑центр в минимум шагов, а после этого сможете управлять домашней сетью, в том числе удаленно — через Интернет.

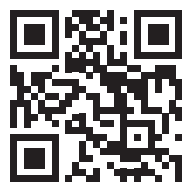

keenetic.com/getapp

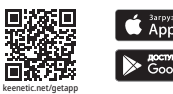

## Подключение к Интернету по выделенной или оптоволоконной линии

Кабель выделенной линии от провайдера должен быть проложен до места расположения интернет‑центра и подключен к его порту «0». Если в договоре с провайдером указан MAC‑адрес другого устройства, например вашего компьютера, рекомендуем перед подключением сообщить провайдеру MAC‑адрес интернет‑центра, напечатанный на его этикетке, или же поменяйте MAC‑адрес интернет‑центра в процессе настройки подключения.

Для подключения по оптоволоконной линии установите соответствующий трансивер в порт SFP интернет‑центра.

Приставку для приема IPTV или телевизор, способный принимать IPTV напрямую, рекомендуется подключить к интернет‑центру кабелем Ethernet.

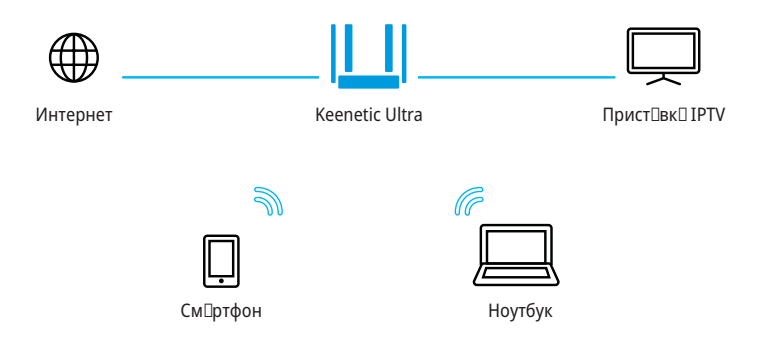

## Подключение к Интернету через USB‑модем 3G/4G

Для подключения к Интернету 3G/4G вам понадобится USB‑модем. Располагайте его вблизи окна и не загораживайте предметами, которые могут ослабить сигнал сотовой сети. При необходимости используйте небольшой USB‑удлинитель до 1 метра.

Перед установкой модема отключите на его SIM‑карте запрос PIN‑кода. Это можно сделать в меню сотового телефона, временно установив в него карту из модема, или с помощью утилиты модема, подключив модем к компьютеру. Подключите модем с установленной SIM-картой к USB-порту интернетцентра. Когда модем будет готов к работе, на интернет‑центре загорится соответствующий индикатор «FN», и вы можете перейти к настройке подключения.

Вы можете использовать USB‑модем для основного подключения к Интернету или для резервного в дополнение к подключению по выделенной линии Ethernet.

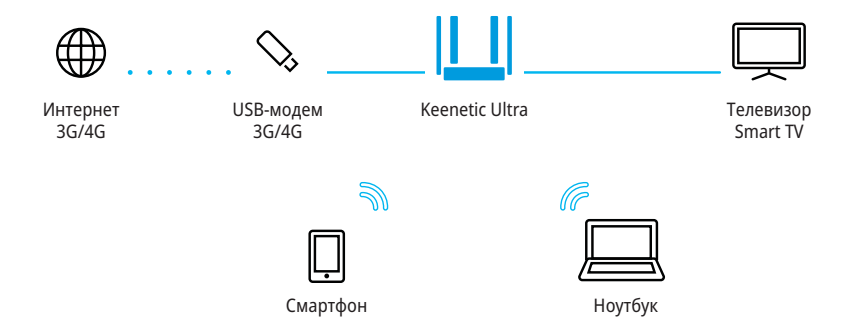

## Подключение к Интернету по технологиям DSL или PON

Если Интернет приходит в дом по технологии ADSL2+ или VDSL2, используйте для подключения к нему интернет‑центр вместе с USB‑модемом Keenetic Plus DSL

(приобретается отдельно).

Настройка такого подключения описана в инструкции, прилагаемой к модему Keenetic Plus DSL.

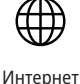

 $ADSI$  2+ $NDSI$  2

USB-модем Keenetic Plus DSL

Keenetic Ultra

Если у вас уже установлен DSL‑модем или модем GPON, соедините его разъем «LAN» сетевым кабелем с портом «0» интернет‑ центра. Чтобы вы могли использовать все функции интернет‑центра, модем должен работать в режиме моста (Bridge Mode). Если модем работает в режиме маршрутизатора, перед началом настройки обратитесь к провайдеру, чтобы переключить модем в режим моста.

Настройка Интернета в этом случае не будет отличаться от настройки при подключении по выделенной линии Ethernet.

Вы можете использовать подключение по DSL или GPON как основное или как резервное в дополнение к подключению по выделенной линии Ethernet.

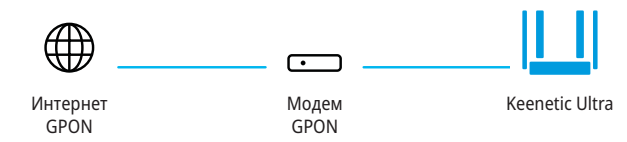

# Если перестал работать Интернет

Возможно, вы просто слишком далеко отошли от интернет‑центра и отключились от Wi‑Fi либо отсоединили сетевой кабель между интернет‑центром и компьютером.

Первым делом проверьте, работает ли Интернет на других компьютерах или мобильных устройствах в домашней сети, и воспользуйтесь программой диагностики сетевого подключения на устройстве, с которого не удается выйти в Интернет. Проверьте в настройках интернет‑центра, не заблокирован ли доступ в Интернет для этого устройства, например по расписанию.

Если Интернет пропал на всех устройствах, проверьте, горят ли на интернет‑центре индикаторы **(** (Интернет) и <sup>2</sup> (Сеть Wi-Fi). Некоторые неполадки поможет устранить простая перезагрузка оборудования:

- Отключите питание интернет-центра и других устройств домашней сети.
- ⬛ Проверьте надежность подключения сетевых кабелей. Кабели, которые не фиксируются в портах, замените на исправные.
- ⬛ Включите питание интернет‑центра, дождитесь его загрузки, затем включите остальные устройства.

Если соединение с Интернетом не восстанавливается, обратитесь в службу поддержки провайдера и попросите проверить техническое состояние подключения, чтобы убедиться в отсутствии неисправностей.

## Информация и поддержка

Для операционной системы интернет‑ центра регулярно выходят обновления, которые улучшают производительность, совместимость и безопасность. Используйте автоматическое обновление, чтобы интернет‑центр сам скачивал и устанавливал новые версии операционной системы, или следите за выходом обновлений через мобильное приложение My.Keenetic и устанавливайте их не откладывая.

Если при настройке и использовании интернет‑центра возникают вопросы, заходите на страницу поддержки help.keenetic.com. Там в регулярно пополняемой Базе знаний вы найдете готовые инструкции и ответы, а в любой непонятной ситуации вам ответят наши специалисты.

# Как добиться максимальной скорости Wi‑Fi

Keenetic Ultra — интернет‑центр класса AC2600. Он обеспечивает максимальную скорость соединения 1733 Мбит/с в диапазоне 5 ГГц плюс 800 Мбит/с — в диапазоне 2,4 ГГц.

Скорость беспроводного соединения зависит от стандарта подключаемых устройств, от числа используемых ими пространственных потоков и ширины канала. Для максимальной скорости соединения в диапазоне 5 ГГц используйте устройства стандарта 802.11aс с адаптерами Wi‑Fi типа 4х4, работающие с каналом шириной 80 МГц, а в диапазоне 2.4 ГГц — устройства стандарта 802.11n с адаптерами Wi‑Fi типа 4х4 и поддержкой модуляции 256QAM.

Устройства предыдущих поколений или с поддержкой меньшего количества пространственных потоков будут соединяться на меньшей скорости.

Обратите внимание, что в диапазоне 2,4 ГГц, согласно требованиям Wi‑Fi Alliance, устройства могут автоматически предпочитать канал 20 МГц, а поскольку большинство смартфонов и планшетов оборудованы адаптерами Wi‑Fi типа 1x1, они в этом случае будут соединяться на скорости до 72 Мбит/с и их реальная скорость доступа в Интернет не превысит 40 Мбит/с. Текущую скорость соединения устройств с интернет‑центром можно увидеть в его веб‑конфигураторе и в мобильном приложении My.Keenetic.

Действительная скорость сети Wi‑Fi зависит от числа устройств, их удаленности от интернет‑ центра и помех. В диапазоне 2,4 ГГц сильнее

всего мешают микроволновые печи, радионяни, а также другие (соседние) сети в таких условиях рекомендуем установить в настройках Wi‑Fi интернет‑центра ширину канала 20 МГц и динамический автовыбор канала. Для критичных подключений используйте менее загруженный диапазон 5 ГГц, однако учитывайте, что дальность распространения сигнала в нем физически меньше и его ослабляют любые препятствия.

Для эффективной работы Wi‑Fi придерживайтесь следующих рекомендаций:

- Располагайте антенны интернет-центра вертикально для распространения сигнала в горизонтальной плоскости.
- ⬛ Установите интернет‑центр в комнате, в которой скорость беспроводной связи вам наиболее важна, избегая углы и ниши.
- Для организации сети Wi-Fi на открытом пространстве, например на загородном участке, установите интернет‑центр у окна, выходящего на ту сторону участка, где вы планируете использовать Wi‑Fi.
- ⬛ По стандарту IEEE 802.11n допускается использовать открытую сеть или сеть с защитой WPA2 AES (установлена по умолчанию). При выборе защиты WEP или WPA максимальная скорость беспроводной сети снизится до 54 Мбит/с.
- ⬛ Посетите веб‑сайты производителей ваших беспроводных устройств и ноутбуков, чтобы проверить наличие новых драйверов и других обновлений.

# Работа с USB‑дисками

Интернет‑центр Keenetic Ultra может работать через USB‑интерфейс с внешними накопителями с файловыми системами OC Microsoft Windows — NTFS, FAT32 и FAT, с файловыми системами ОС Linux — EXT2, EXT3 и EXT4, а также с файловой системой Apple — HFS+. Интернет‑центр автоматически распознает и установит совместимый накопитель. Если накопитель не распознается, подключите его к компьютеру и выполните проверку на наличие ошибок в файловой системе.

По умолчанию все установленные USB‑приложения интернет‑центра, кроме файлового сервера сети Windows, выключены. Чтобы запустить торрент‑клиент Transmission, FTP‑ или UPnP AV/DLNA‑сервер, необходимо вначале подключить USB‑диск, а затем выбрать параметры работы приложения в соответствующем разделе веб‑интерфейса.

Доступ к файловому серверу с компьютеров и мобильных устройств под управлением Android, Microsoft Windows, Apple OS X и iOS по умолчанию открыт для всех пользователей домашней сети без авторизации. Вы можете изменить эту политику, а также добавить в операционную систему интернет‑центра компонент «Контроль доступа к папкам», чтобы разграничить доступ пользователей к папкам.

Чтобы использовать USB‑накопитель как диск резервного копирования Time Machine, установите в интернет‑центре компонент «Общий доступ к файлам (Apple File Protocol и Time Machine)», затем включите «Сеть Apple» в разделе «Приложения» и выберите общую папку на USB‑накопителе, которая будет использоваться для резервных копий.

Чтобы предотвратить повреждение данных на USB‑накопителе, придерживайтесь следующих рекомендаций:

- Не используйте флэш-диски для работы торрент‑клиента Transmission и закачки торрентов.
- ⬛ Не извлекайте USB‑накопитель во время использования. Перед извлечением нажмите кнопку «FN» и подождите, пока погаснет соответствующий индикатор «FN».
- ⬛ Если диску не хватает питания от USB‑порта и при интенсивном использовании он отключается, подключите его через USBхаб с внешним блоком питания.

## Подключите телефон

Вы можете подключиться к оператору современной цифровой телефонии, чтобы получить городской номер, выгодные тарифы и различные дополнительные услуги. Для этого вам понадобится USB‑модуль Keenetic Plus DECT. Это миниатюрная базовая станция, которая подключается к USB‑порту интернет‑центра и обеспечивает работу шести телефонных трубок DECT GAP/CAT‑iq.

Настройка заключается в выборе из списка оператора связи и занимает считаные минуты даже у неспециалиста.

Для небольших офисов предусмотрена возможность одновременного подключения к нескольким операторам IP‑телефонии и корпоративной IP‑АТС, поддержка четырех одновременных разговоров, маршрутизация входящих и исходящих вызовов.

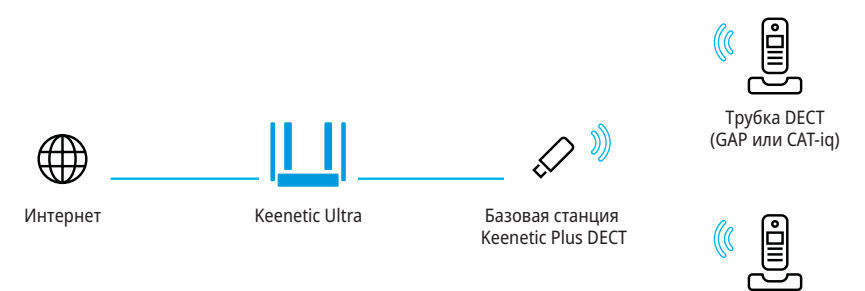

Трубка DECT (GAP или CAT-iq)

## Гарантия

Компания Keenetic гарантирует отсутствие аппаратных дефектов этого изделия, связанных с материалами и сборкой, в течение одного года с документально подтвержденной даты его приобретения первым конечным покупателем, даты автоматической регистрации сервисного кода изделия в журнале Центра информации и поддержки компании Keenetic при первом подключении устройства к Интернету или при первом обращении в службу поддержки, в зависимости от того, что наступило ранее. Однако независимо от даты продажи срок гарантии не может превышать трех лет с даты производства изделия. Дата производства определяется по серийному номеру изделия. Формат серийного номера: S YY WW xxxxxxxx, где YY — год производства, WW — номер недели производства в году.

В случае выявления дефектов и получения от потребителя обоснованной претензии в этот период компания Keenetic по своему усмотрению произведет бесплатный ремонт, заменит изделие на новое или предоставит взамен эквивалентное по функциям и надежности.

Гарантия распространяется только на изделия Keenetic, проданные через официальные каналы дистрибуции компании Keenetic. Гарантийное обслуживание осуществляется через авторизованные сервисные центры компании Keenetic, расположенные в стране реализации изделия. Компания Keenetic не гарантирует бесперебойную или безошибочную работу, а также совместимость встроенного программного обеспечения с аппаратными или программными средствами других производителей, если иное не оговорено в прилагаемой к изделию документации.

Гарантия утрачивает силу в следующих случаях:

- ⬛ этикетка изделия отсутствует либо серийный номер или сервисный код на ней изменены, не читаются или читаются неоднозначно;
- ⬛ изделие использовалось не по назначению или не в соответствии с инструкцией по эксплуатации;
- ⬛ изделие перестало работать в результате загрузки в него программного обеспечения, не распространяемого через службу поддержки или сайт Keenetic;
- ⬛ устройство получило повреждения из‑за подключения к нему дефектного оборудования сторонних фирм;
- ⬛ изделие вышло из строя по причине проникновения в него посторонних предметов, веществ или жидкостей, в результате удара молнии, затопления, пожара, неправильной вентиляции, иных внешних воздействий и обстоятельств непреодолимой силы;
- ⬛ изделие вскрывалось, переделывалось или ремонтировалось не уполномоченными на то лицами или сервисными центрами;
- ⬛ изделие пострадало при транспортировке, за исключением случаев, когда она производится авторизованным сервисным центром Keenetic.

Компания Keenetic не несет ответственности за возможный вред, прямо или косвенно нанесенный людям, домашним животным и любому имуществу, если это произошло в результате использования изделия не по назначению, несоблюдения правил и условий эксплуатации или хранения изделия, умышленных или неосторожных действий потребителя или третьих лиц.

Компания Keenetic не несет ответственности за потерю и повреждение данных на носителях информации, подключенных к интернет‑ центрам. Мы настоятельно рекомендуем делать резервные копии важных данных.

Сервисы KeenDNS и онлайновое обновление предоставляются на условиях «как есть», без каких‑либо гарантийных обязательств, явных или подразумеваемых.

### Рекомендации по безопасному использованию

- ⬛ Интернет‑центр предназначен для работы в помещении, соответствующем условиям эксплуатации, приведенным в разделе «Важная информация». Не используйте его на улице и в запыленном или загрязненном помещении.
- ⬛ Перед началом эксплуатации устройства удалите с него все защитные пленки.
- ⬛ В процессе работы устройство нагревается, поэтому не устанавливайте его в закрытых шкафах и полостях, а также рядом с источниками тепла. Не накрывайте его и следите за тем, чтобы ничто не загораживало вентиляционные отверстия в его корпусе, своевременно очищайте их от пыли.
- ⬛ Используйте адаптер питания только из комплекта поставки интернет‑центра. Не включайте адаптер питания, если его корпус или кабель повреждены.
- ⬛ Подключайте адаптер питания только к исправным розеткам с напряжением, соответствующим указанному на его этикетке. Отключайте адаптер питания от электросети при длительных перерывах в эксплуатации.
- **■** Никогда не вскрывайте и не пытайтесь самостоятельно обслуживать интернет‑центр и его адаптер питания. При подозрении на аппаратную неисправность, пожалуйста, обратитесь в службу поддержки Keenetic.
- ⬛ Для чистки устройства используйте влажную ткань, смоченную в мягком моющем средстве. Всегда выключайте его перед тем, как приступить к чистке.
- ⬛ Избегайте попадания жидкости внутрь интернет‑центра и его адаптера питания. Если это произошло, немедленно отключите их от розетки и тщательно просушите перед повторным включением.

## Важная информация

#### Комплектация

- ⬛ Интернет‑центр Keenetic Ultra (Модель KN‑1810)
- ⬛ Адаптер питания 12 В, 3 А от сетей переменного тока 100 – 240 В, 50/60 Гц
- ⬛ Кабель Ethernet
- ⬛ Инструкция по применению

#### Условия эксплуатации

- Диапазон температур: от 0 до + 40 °С
- ⬛ Влажность: от 20 до 95 % без конденсации

#### Условия хранения

- ⬛ Диапазон температур: от –30 до + 70 °С
- ⬛ Влажность: от 10 до 95 % без конденсации

### Прилагаемая документация

Пожалуйста, внимательно ознакомьтесь с прилагаемой документацией и сохраните ее на будущее. Компания Keenetic не дает никакой другой гарантии на продукты и услуги, кроме явно указанной в условиях, прилагаемых к таким продуктам и услугам. Никакая часть данного документа, кроме главы «Гарантия», не может рассматриваться как гарантийные обязательства. Мы постоянно совершенствуем аппаратное и программное обеспечение, поэтому в продукт могут быть внесены изменения и улучшения, не описанные в прилагаемой документации.

#### Правовые ограничения

На территории вашей страны могут действовать ограничения на эксплуатацию cетевого оборудования. Они могут касаться используемых протоколов шифрования, частот, мощности передаваемого сигнала, требовать обязательной регистрации оборудования в органах регулирования. Перед началом эксплуатации интернет‑центра убедитесь, что выбранные вами режимы и приложения не противоречат требованиям закона и правилам, действующим в вашей стране.

### Сервисный код

Сервисный код — это идентификационный номер интернет‑центра, который хранится в его памяти и напечатан на его этикетке. При первом подключении к Интернету сервисный код автоматически фиксируется в журнале Центра поддержки Keenetic. Используя интернет‑центр Keenetic Extra, вы выражаете согласие с правом компании Keenetic автоматически получать информацию о вашем устройстве через Интернет для нужд технической поддержки и гарантийного обслуживания.

#### Срок службы

Установленный производителем срок службы изделия равен 2 годам при условии, что изделие используется в строгом соответствии с настоящей инструкцией и применимыми техническими стандартами. Информация об утилизации Не следует выбрасывать это изделие вместе с бытовыми отходами. Изучите информацию о правилах утилизации электронных отходов в вашем населенном пункте. Правильная утилизация способствует сохранению природных ресурсов, охране здоровья и окружающей среды.

#### Юридический адрес изготовителя

Гонконг, Норт‑Пойнт, Электрик‑роуд, 180, АТ‑тауэр, офис 1202, Кинетик Лтд.

Страна производства — Китай.

Уполномоченное лицо на территории Российской Федерации — ООО «Неозет», Москва, 117279, улица Островитянова, дом 37а, +7 (495) 539‑5939.

Информация о сертификации Интернет‑центр Keenetic Extra одобрен к применению государственными органами по сертификации и соответствует ТР ТС 004/2011 «О безопасности низковольтного оборудования», ТР ТС 020/2011 «Электромагнитная совместимость технических средств».

Ознакомиться с действующими в вашей стране сертификатами можно на веб‑сайте keenetic.com © Keenetic Ltd., 2017. Все права защищены.

Воспроизведение, адаптация, перевод и распространение данного документа или любой его части без предварительного письменного разрешения Keenetic Ltd. запрещены — за исключением случаев, допускаемых законом об авторском праве. Названия продуктов или компаний, упоминаемые в данной инструкции, могут быть товарными знаками или знаками обслуживания соответствующих правообладателей.

Данный интернет‑центр поставляется с программным обеспечением, на часть кода которого может распространяться действие стандартной общественной лицензии GNU GPL и cтандартной общественной лицензии ограниченного применения GNU LGPL. Запрос на получение исходного кода направляйте по адресу gpl@keenetic.com. С текстом лицензий можно ознакомиться на сайте http://www.gnu.org.

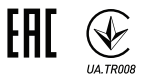